# 文件编号:Q/WU FLHA19020016R011

版本号: V1.1

受控状态:

分发号:

# 物质科学公共实验平台

# 质量管理文件

# 无液氦综合物性测量系统 **Dynacool** 操作规程

# **2022** 年 **11** 月 **01** 日发布年月日实施

物质科学公共实验平台 发布

 $\overline{\phantom{a}}$ 

| 修订日期       | 版本号  | 修订说明 | 修订             | 审核 | 批准 |
|------------|------|------|----------------|----|----|
| 2022.11.01 | V1.0 | 发布试行 |                |    |    |
|            |      |      |                |    |    |
|            |      |      |                |    |    |
|            |      |      |                |    |    |
|            |      |      |                |    |    |
|            |      |      |                |    |    |
|            |      |      |                |    |    |
|            |      |      | $\mathbb{R}^n$ |    |    |
|            |      |      |                |    |    |
|            |      |      |                |    |    |
|            |      |      |                |    |    |
|            |      |      |                |    |    |
|            |      |      |                |    |    |
|            |      |      |                |    |    |
|            |      |      |                |    |    |
| G.         |      |      |                |    |    |

修订页

# 目录

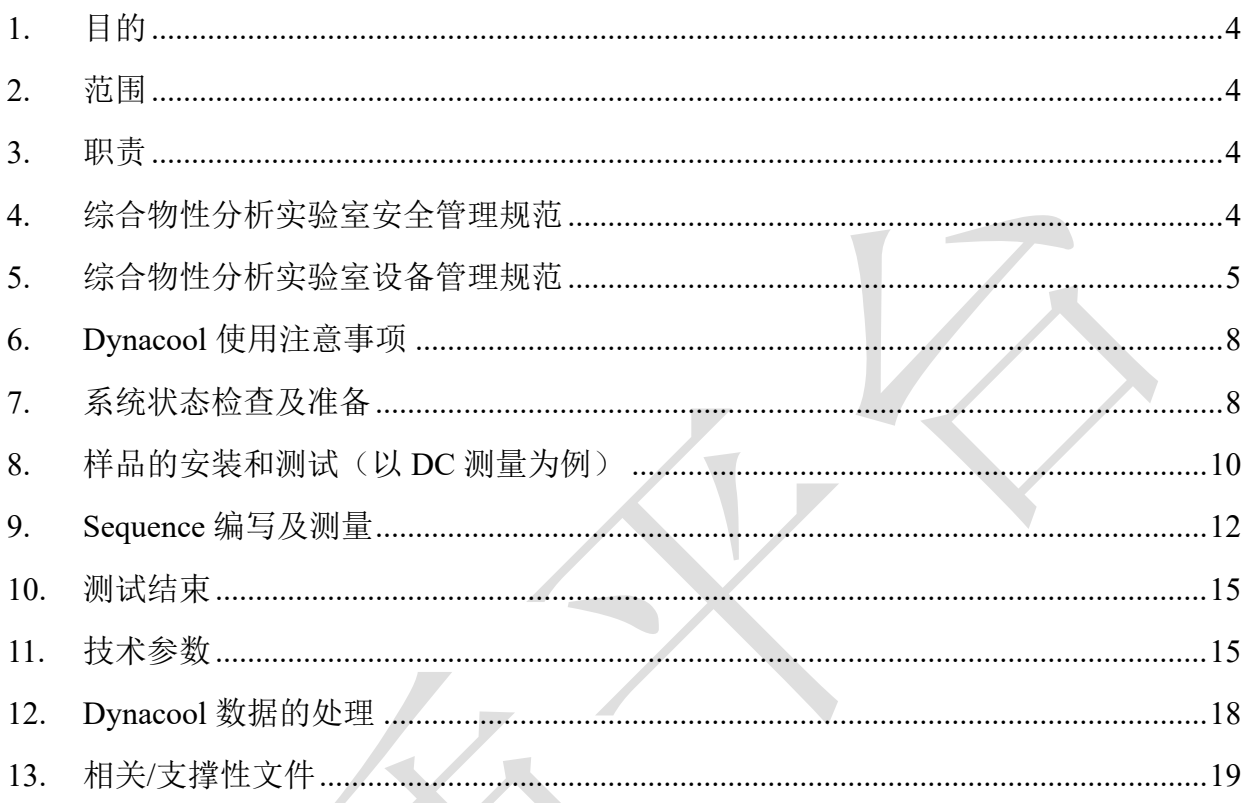

## <span id="page-3-0"></span>**1.** 目的

建立无液氦综合物性测量系统(以下简称 Dynacool)标准操作流程, 使其被正确、规范的 使用。

## <span id="page-3-1"></span>**2.** 范围

本规程适用于所有使用无液氦综合物性测量系统 Dynacool 的用户。

#### <span id="page-3-2"></span>**3.** 职责

3.1 用户应严格按照本程序操作,不得进行培训内容以外的操作,发现异常情况请及时汇 报实验室技术员。

3.2 用户有保持实验室整洁的义务,未经技术员允许不得动用房间内的任何物品。

3.3 实验室技术员应确保操作人员经过相关培训,并按本规程进行操作。

#### <span id="page-3-3"></span>**4.** 综合物性分析实验室安全管理规范

4.1 实验人员进入实验室前必须通过学校相关安全准入培训,应熟悉消防安全基本知识、 化学危险品安全知识、用电/用水/用气常识;所有实验人员应了解消防器具与紧急逃生通道位 置,实验过程中做好防护措施;严禁无关人员进入实验室。

4.2 实验人员应穿戴整齐,服装应符合实验要求,严禁穿凉鞋、高跟鞋。

4.3 经培训考核后方可操作仪器,严格遵守仪器标准操作规程并做好实验记录;严禁私自 将实验室物品带离实验室;未经考核者严禁触碰和使用仪器。

4.4 应如实填写、告知样品的真实信息,严禁测试有毒有害或有可能损害设备的物质。

4.5 仪器使用中碰到任何疑问、异常和故障报警,及时联系仪器设备责任人,严禁盲目操 作。

4.6 严格遵守实验室的各项安全警示、标识;严禁心脏起搏器或金属关节的使用者接近磁 体,切勿携带铁磁性物质,如钥匙、手表、耳机、手机、银行卡等物品靠近磁体;不要在磁体 附近使用螺丝刀、扳手等易磁化工具,严禁碰撞磁体。

4.7 讲入综合物性分析实验室后应远离磁体,除放样品之外,应保持在五高斯线(黄色警 示线)范围以外;不要在实验室频繁走动,以免对实验造成干扰。

4.8 严禁戴手套接触门把手、鼠标、键盘;将实验废弃物、普通垃圾、废液、尖锐物等进 行分类处理,禁止随意丢弃;禁止将锐器、玻璃、枪头丢弃在常规垃圾箱中。

4.9 实验室应保持整洁,严禁摆放与实验无关的物品如食品和饮料等;严禁在实验室进食

与吸烟;严禁携带动物进入实验室;应及时将个人物品带离实验室。

4.10 因人为原因造成仪器故障或损坏的,其导师课题组须承担相关责任。

4.11 非常规实验应提前与技术员沟通,须技术员同意并指导方可进行。

4.12 保持试验区整洁,相关工具放置在指定位置;样品制备、装送样品时必须戴手套,禁 止直接用手触摸样品台及样品架;

4.13 低温实验时,若发现磁体温度过高,液氦面低于安全值,应立即停止实验并将磁场降 为零。

4.14 统一使用综合物性分析实验室规定的数据传输、下载方式,严禁使用 USB 拷贝数据; 严禁查看、下载其他人的数据;严禁私自修改电脑、安装软件等;严禁私自接入网络;严禁私 自使用远程控制软件。

4.15 灌输液氦、液氮时应穿戴实验服、护目镜、低温手套等,打开排风及门窗,防止窒息 进入实验室的所有师生应熟悉消防安全基本知识、化学危险品安全知识、用电/用水/用气常识; 综合物性分析实验室通道及消防紧急通道必须保持畅通,所有实验人员应了解消防器具与紧急 逃生通道位置。

#### <span id="page-4-0"></span>**5.** 综合物性分析实验室设备管理规范

#### **5.1** 无液氦综合物性测量系统使用制度

该仪器遵从学校"实验室与科研设施部"对大型仪器设备实行的管理办法和"集中投入、统 一管理、开放公用、资源共享"的建设原则,面向校内所有教学、科研单位开放使用;根据使 用机时适当收取费用;并在保障校内使用的同时,面向社会开放。

综合物性测量系统使用方案分为五类:

- 1) 培训测试:用户提出培训申请,技术员安排培训。培训时需用户准备样品并制样,培 训内容包括: 实验室规章制度说明, Dynacool 基本原理、硬件构造及各部分功能; 常 规样品制样、仪器的标准操作流程,数据处理及测试注意事项。该过程中用户在技术 员指导下进行仪器操作并进行数据处理。
- 2) 自主测试-初级:用户独立制样、装样;独立操作 Dynacool 使用电阻测量选件及磁场 实验。
- 3) 自主测试-中级:用户独立制样、装样;独立使用部分选件,包括转角杆选件、磁扭矩 选件、高级电输运选件、比热选件、多功能样品杆、高压包和磁测量选件;每个测量 选件都要进行单独培训。

- 4) 自主测试-高级:用户独立制样、装样;独立操作并使用稀释制冷机选件。
- 5) 送样测试:用户预约时提供样品信息及测试要求;用户负责制样,技术员操作仪器并 做基本数据处理;

该仪器的使用实行预约制度,请使用者根据样品的测试要求在学校"大型仪器共享管理系 统"(以下简称大仪共享)进行预约,并按照要求在实验记录本上做详细记录。

#### **5.2** 预约制度

为充分利用仪器效能、服务全校科研工作,根据测试内容与时间的不同,综合物性分析实 验室实行 7×24 小时预约制度。根据预约制度可登陆大仪共享网站最少提前 2 小时预约机时; 寒暑假及国庆、春节假期至少提前 2 天预约机时。特殊选件的使用需要提前与技术员沟通确定 测试时间。

请严格遵守预约时间使用仪器,以免浪费机时。如需调换时间段,在技术员同意下可与其 他使用者协商。因故不能在预约时间内测试者,请提前 2 小时取消预约并通知技术员。如无故 不遵预约时间,将被取消一个月的预约资格。

- 1) 校内使用者须经过技术员的实验操作培训,考核合格后方可上机使用;
- 2) 实验开始时务必在实验记录本上登记,结束时如实记录仪器状态;
- 3) 严禁擅自处理、拆卸、调整仪器主要部件。使用期间如仪器出现故障,使用者须及时 通知技术员,以便尽快维修或报修,隐瞒不报者将被追究责任,加重处理;
- 4) 因人为原因造成仪器故障 (如硬件损坏),其导师课题组须承担维修费用;
- 5) 不可擅自做除培训操作之外的测试,如有需求请务必联系技术员;
- 6) 测试数据不允许在仪器电脑中删改,尤其不允许用 U 盘与移动硬盘直接拷贝。使用者 应根据要求通过'公共仪器共享存储平台'下载原始数据至本地电脑,以保存并做数据 处理;实验数据在本实验室电脑中保留 2 个月。
- 7) 使用者应保持实验区域的卫生清洁,测试完毕请及时带走样品,本实验室不负责保管 样品。使用者若违犯以上条例,将酌情给予警告、通报批评、罚款及取消使用资格等 惩罚措施;
- 8) 严禁夜间无人值守时进行磁场实验。

#### **5.3** 培训考核制度

校内教师、研究生均可提出预约申请,由技术员安排时间进行培训,培训分为三部分: 第一部分:由实验室负责人或仪器负责人介绍实验室规章制度、安全管理规范、仪器设备 原理、基本硬件知识。

第二部分:上机培训,内容包含:样品送样及制样、仪器标准操作规程(自主测试-初、中、 高级 SOP)、相应数据处理。

第三部分:上机培训结束后,培训者需在两周内进行至少两次自主上机预约,在实验室技 术员的监督下进行独立操作。

实验室技术员认为培训者达到相应级别的独立操作水平后,给予培训者授权在相应级别所 允许的可操作实验范围内独立使用仪器。如果在各级别因为人为操作错误导致仪器故障者,除 按要求承担维修费用之外,给予降级重考惩罚、培训费翻倍。

注意:培训通过后用户需保证每 2 月至少 1 次的自主上机测试,若超过该时间需要重新联 系实验室技术员监督考核,否则将无法预约该仪器设备。

对接受培训人员的核心要求:

- 1) 熟悉 PPMS-Dynacool 的原理、构造及各部分的功能,严格遵守仪器部件的注意事项, 在突然停电时能及时处理仪器并上报,关注仪器各部件有无异常;
- 2) 熟练掌握 PPMS-Dynacool 以及测试参数设置,严格按照标准操作规程操作,防止因人 为操作不当造成仪器故障,特别是样品托、样品杆的损坏(此种情况属人为事故,所 属课题组须承担维修费用),认真做好 PPMS-Dynacool 的使用及故障记录。

### **5.3** 仪器故障报告

- 1) 仪器使用过程中,仪器出现故障及错误提示信息时:应即时通知技术员;
- 2) 请在第一时间将故障及错误提示信息截屏,并保存在桌面"screenshot"文件夹,截屏文 件命名请按照"日期-用户名"; 在《仪器设备使用记录本》中做简要说明。

#### **5.4** 数据存储制度

数据的上传、存储、下载使用'公共仪器共享存储平台',在校园信息门户的业务系统可 找到, 使用教程详见 https://iscps.westlake.edu.cn/storage\_manual.pdf; 数据现在连接: http://172.16.75.31:7000/login.html。

#### <span id="page-7-0"></span>**6. Dynacool** 使用注意事项

- 6.1 实验室内有磁场,佩戴心脏起搏器、金属关节等会受磁场影响的人员禁止入内;
- 6.2 将私人物品(书包、水等)放在储物柜中;
- 6.3 使用时间与预约时间匹配好,不要出现预约 1 小时使用几天的情况;
- 6.4 样品腔气压有时会显示为 0.00mTorr,原因是气压计在 10Torr 左右时测不准;
- 6.5 扫磁场测试、扫温度测试、扫角度测试不能同时执行;
- 6.6 如果使用样品杆或者高真空模式需要执行两次 purge;
- 6.7 敏感样品操作时需佩戴静电手环;
- 6.8 平台样品托不允许焊接,不能擅自改动;
- $6.9$  降温速度不大于 7K/min,  $10K$  不需要等待; 升温不超过  $8K/m$ in, 室温需等待 5min 以
- 上;变场速度不大于 150Oe/min;
	- 6.10 磁场实验应尽量安排在工作日的上班时间,夜间实验应两人在场;
	- 6.11 不测试有毒性、腐蚀性样品;在低温、磁场、真空环境下无挥发,对腔体无污染;
	- 6.12 使用基系统的线路施加电压不能超过 100V,电流不能超过 20mA;
	- 6.13 遇到故障请及时截图、拍照并联系管理员,遇到危险先撤离,保证人身安全。

#### <span id="page-7-1"></span>**7.** 系统状态检查及准备

7.1 根据预约时间登陆系统,查看 Dynacool MultiVu 软件,检查下图中的状态,使用前应 确认无Sequence运行,温度在300K,磁场为零,样品腔气压应在10Torr以下(或显示0.00Torr), tank 气压在 700torr 左右, 磁体温度在 4.25K 左右, log 文件在记录中;

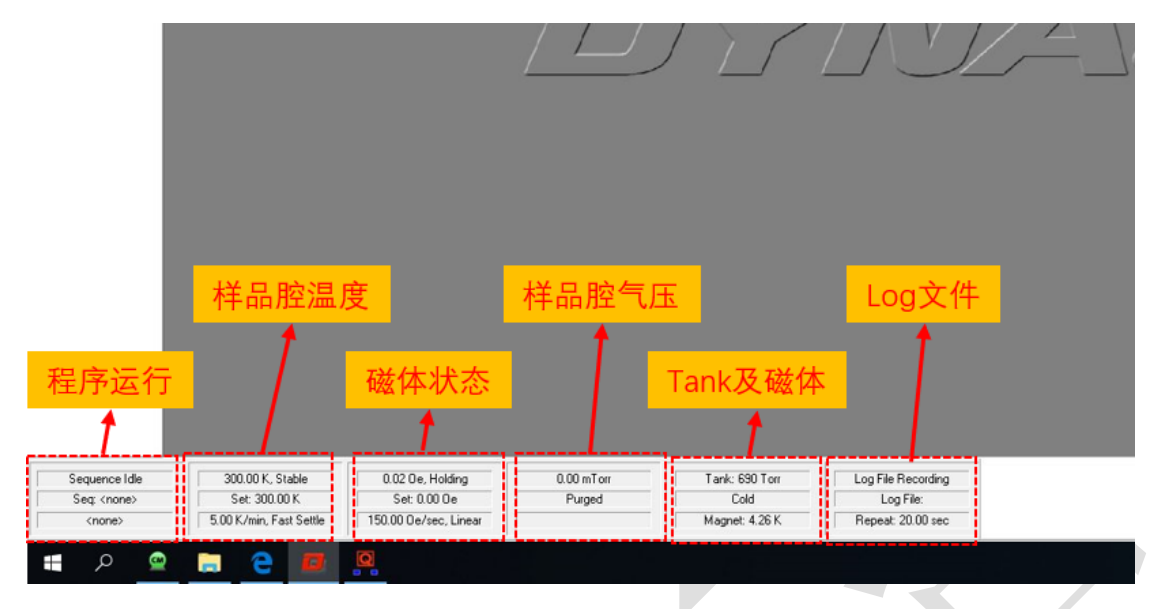

7.2 使用系统自带的截图软件全屏截图,并保存在桌面"screen shot"文件夹中,命名方式为 '日期-用户名-start'。

7.3 建立新的 log 文件, Utilities>log ppms data>Browse>保存在 D 盘 logPPMSdata 文件夹, 命名方式为 logdataDynacool-日期-姓名>Repeat 时间一般为 30s>把 Standard/Diagnostic 内的所 有的数据都勾选>Advanced 内的 select map 可按下图的路径选择>点击 Start>点击 View Data; 测试过程中应观察设备参数是否正常。

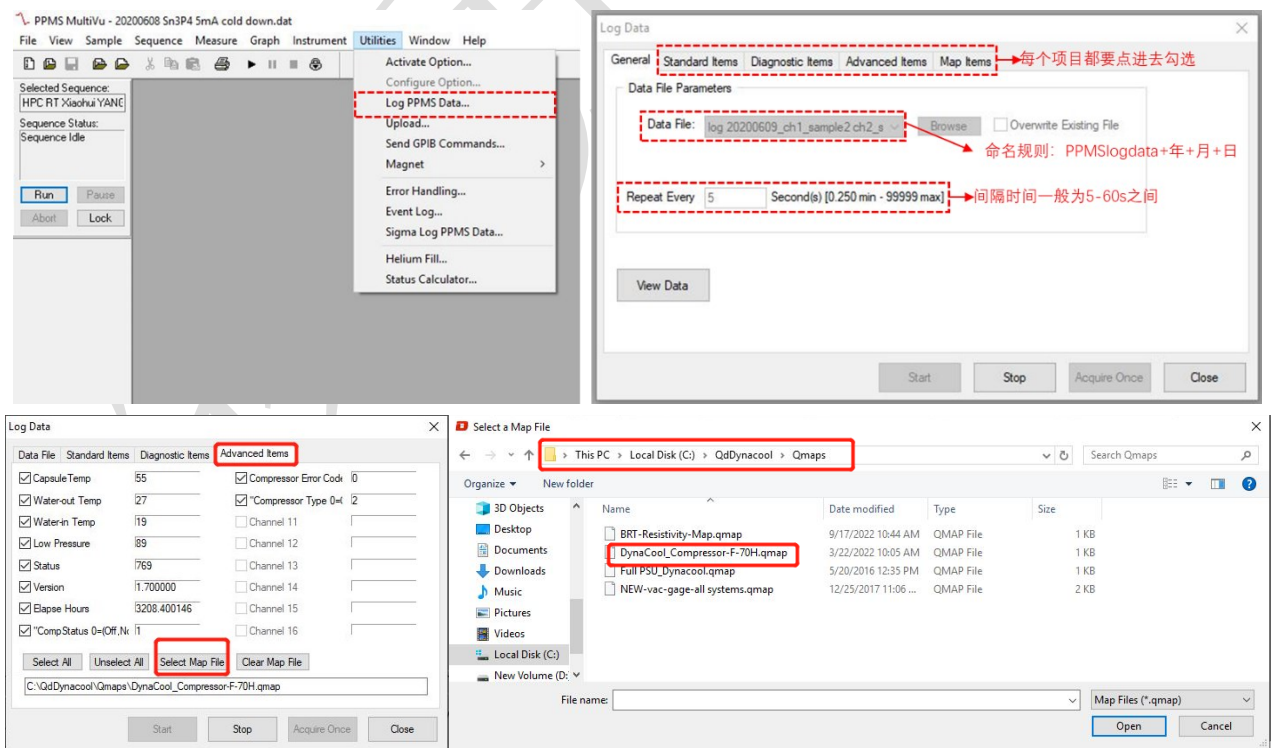

7.4 退激活所有选件, Utilities>Activate option>选择已经激活的选件>Deactivate;检查接线 的连接方式,设备的引线口在 dewar 的右侧,将相应的选件线路更换好。

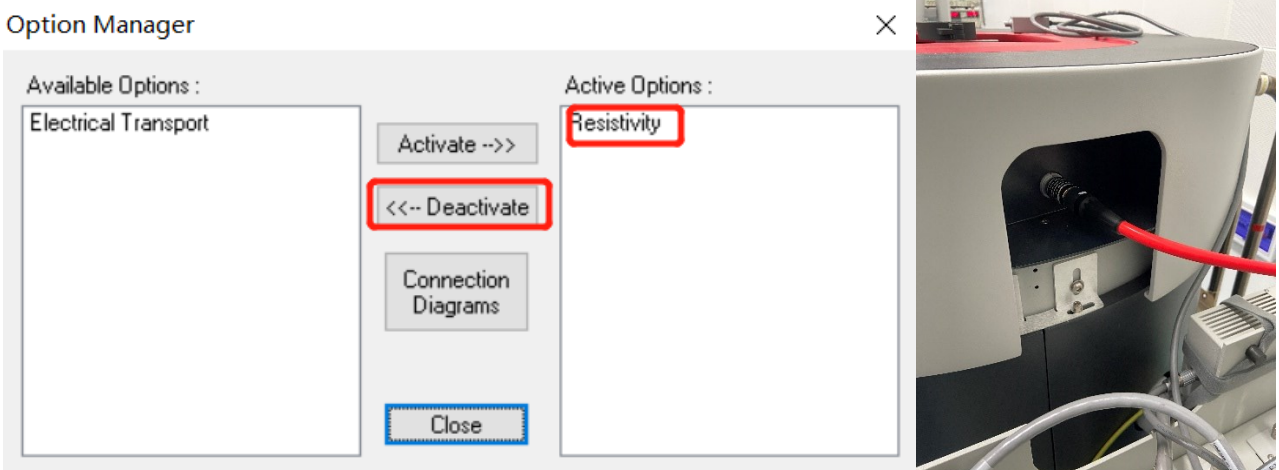

# <span id="page-9-0"></span>**8.** 样品的安装和测试(以 **DC** 测量为例)

8.1 实验前将样品安装在样品托上,连接方式如下,薄膜样品推荐使用引线键合机;连接 好的样品放置在测试盒上检测(敏感样品不要进行测试),确保样品没有问题,记录样品的连 接方式和通道。需要注意的是如果是导电样品或时间 gate 电压需要使用导电材料(一般选择氧 化铝陶瓷片)与 PUCK 底部隔开。

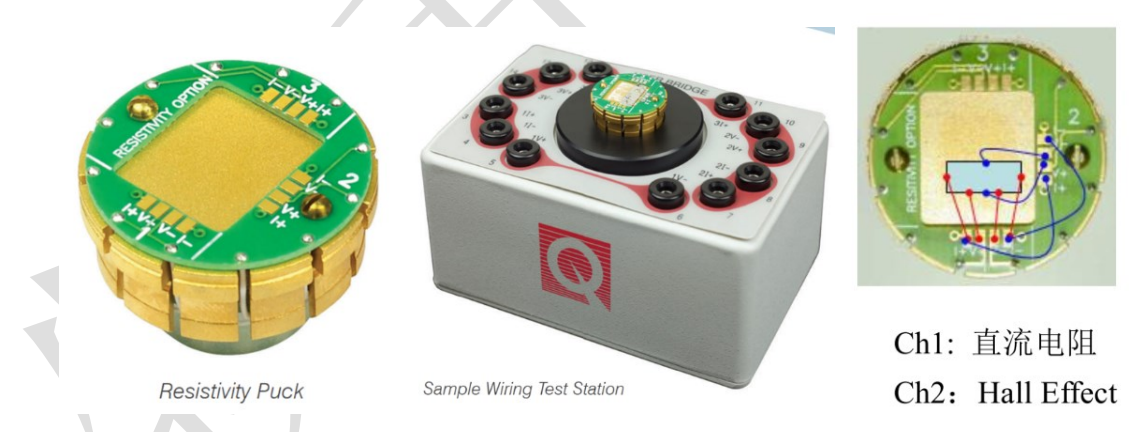

8.2 工具栏中点击 Utilities >>>Activate Option, Deactivate(退激活)前次测量所用的选件。 将系统温度设定到 298K,磁场设为 0,等温度和磁场达到并稳定 10 分钟后,点击 Vent/Seal, 给样品腔充氦气;

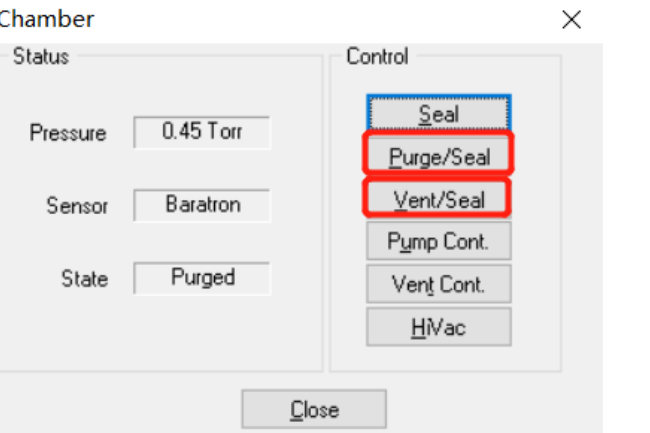

8.3 取下样品腔顶部密封用的盲板/隔热串,利用取样工具将前次测量所用的 PUCK 或线圈 等取出。利用取样工具将装上样品的 PUCK 放入样品腔中,再放入防热辐射的隔热串,扣紧卡 箍后 Purge/Seal(如果安装的是样品杆或者使用高真空, Purge 完后再点一次);

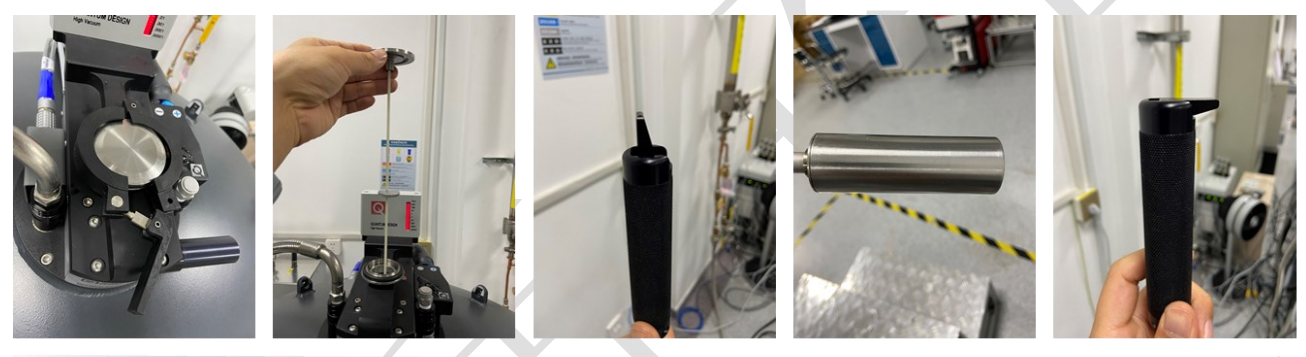

8.4 如下图所示激活'Resistivity'选件:点击'Utilities'选项下的'Activate Option', 在弹出的 对话框中选择'Resistivity',然后点击'Activate',此时会弹出 Resistivity Option 对话框;

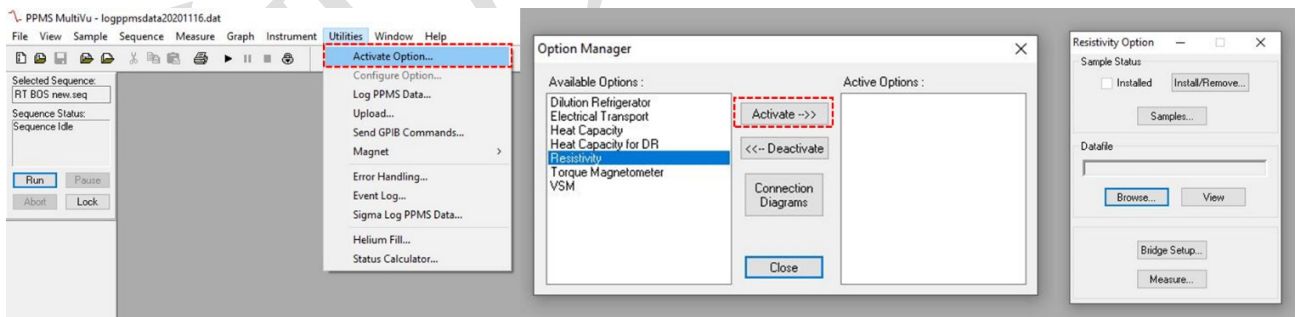

Install/Remove:取样或放样的标准指导步骤;

Sample:样品信息;

Browse: 选择存储数据的位置、文件名和样品信息(前两项必填;这一步必须做,否则后 面执行 sequence 时会有提示); View: 查看数据;

Bridge Setup:选择使用的通道和相关参数,修改后要点击 Set,否则改动无法生效。

Calibration Mode 一般选 Standard, Drive Mode 选 AC (实际上 AC Mode 仅是采用正反电流

法,尽量减小系统误差);

Measure:手动测量。与工具栏的 Measure>>Resistivity(激活 Resistivity 后)或 sequence 命 令中的 Resistivity 的功能完全相同

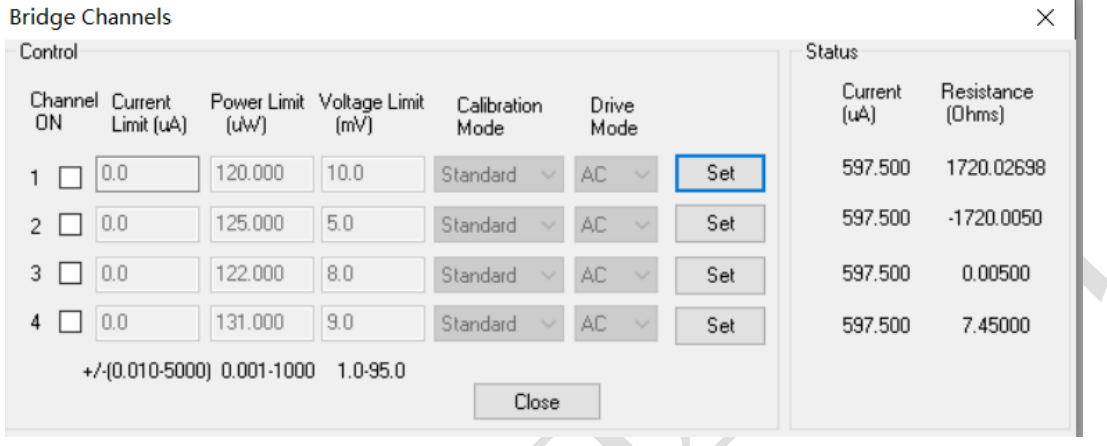

# <span id="page-11-0"></span>**9. Sequence** 编写及测量

9.1 编写 Sequence 测量程序: 如图下所示, 点击'File'选择'New Sequence', 建立一个新的 程序, 或者选在'Open'下的'Sequence'打开一个已有的程序; 通过选择 MultiVu 软件右侧 'Sequence Commands'中的语句进行编写;

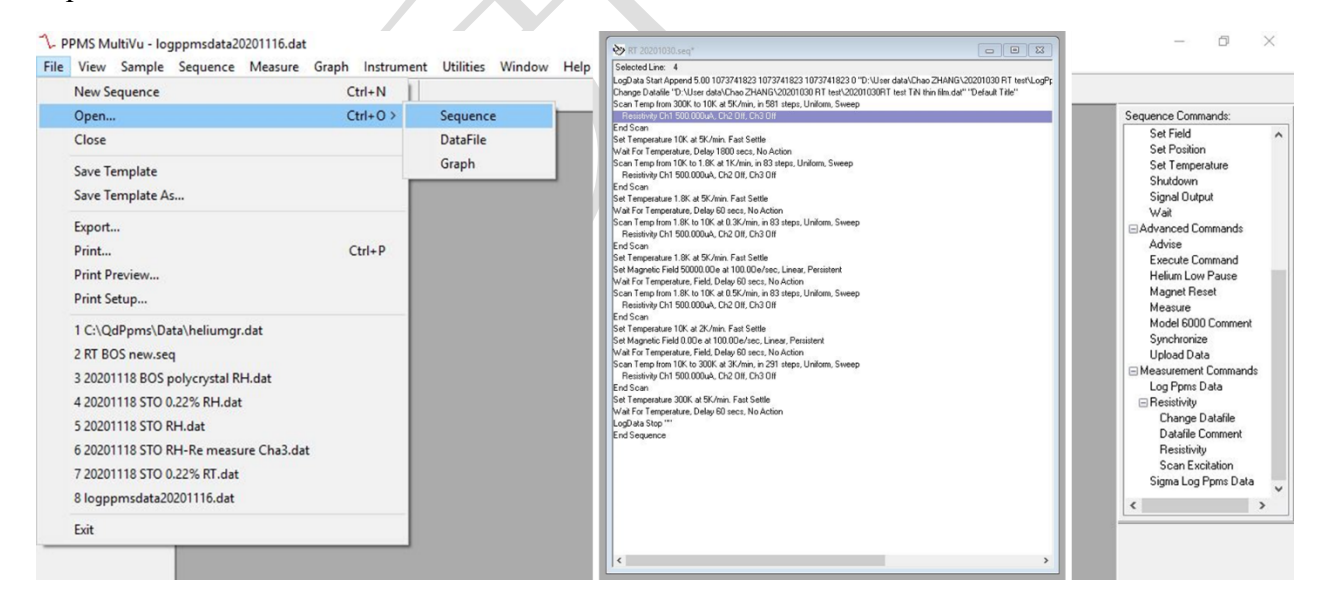

9.2 Sequence 程序示例, 该程序可以在 D 盘'Standard Sequence'文件夹中找到: 如下图所示, 这是一个测试样品电阻随温度变化的程序,其中红色方框内的内容是通用的,也是必须包含的; Sequence 中的语句都是从'Sequence Commands'中选择的,图片中用数字进行的对应。

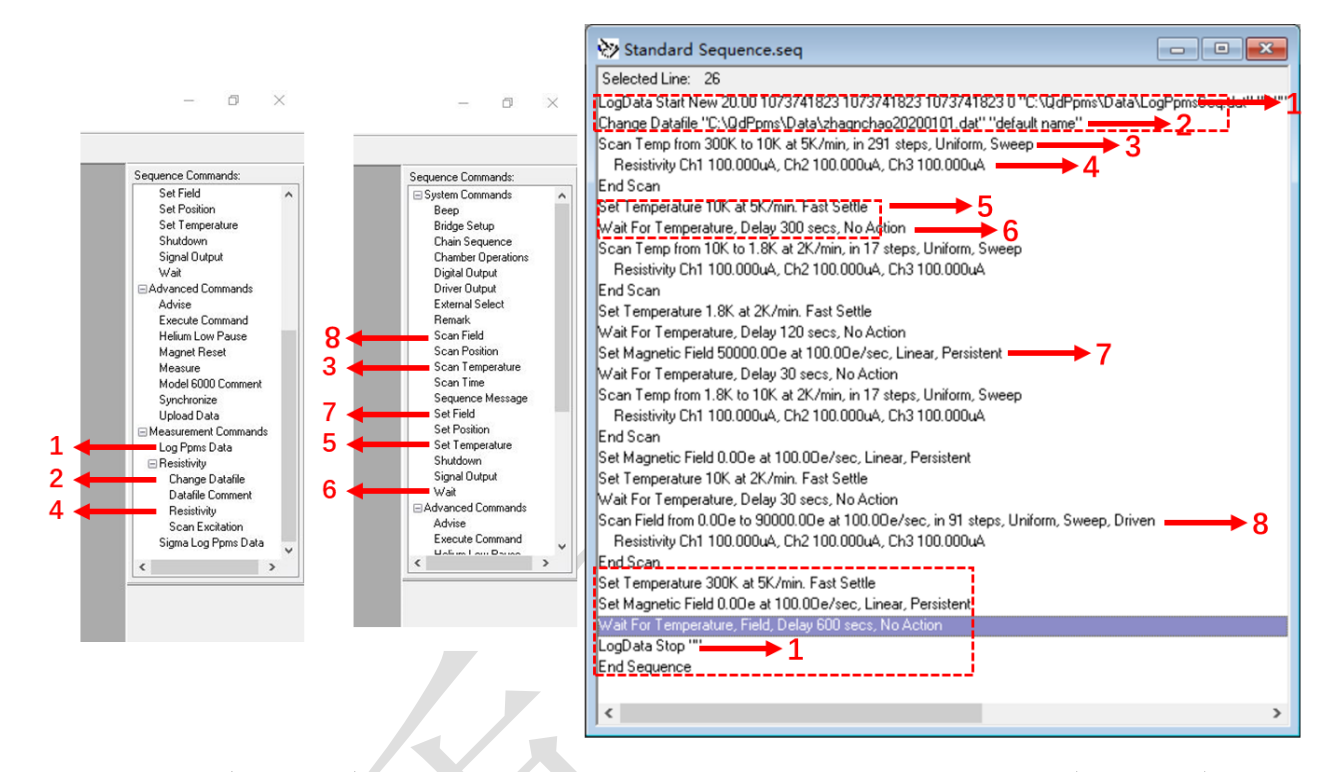

9.3 下图展示了几个常用语句的设置界面:1.logPPMSdata,这里可以按照自己的命名方式命名, 保存在自己的文件夹下,便于数据的追踪;2.测量数据的保存,实际测量的数据将保存在这个 文件中; 3.Scan Temperature, 根据需要选择温度区间, 变温模式和变温速率, 需要注意的是变 温速度≤7.5K/min;4.磁场的设置,设置目标磁场和变场速度≤150Oe/s;有三种变场方式'Linear' 线性,'No O'Shoot'非过冲,'Oscillate'震荡;无特殊需求应选择'Linear';5.电阻测量语句,其 中前三个通道可用,第四个为温度计,无需设置,根据需要设置对应通道的电流、电压等参数; 6.温度的设定,设置目标温度和变温速率(≤7.5K/min);7.等待,可以在达到目标温度、磁场等 后设定等待的时间;8.扫场:注意扫场的速度,速度≤150Oe/s,只有'diven'模式。

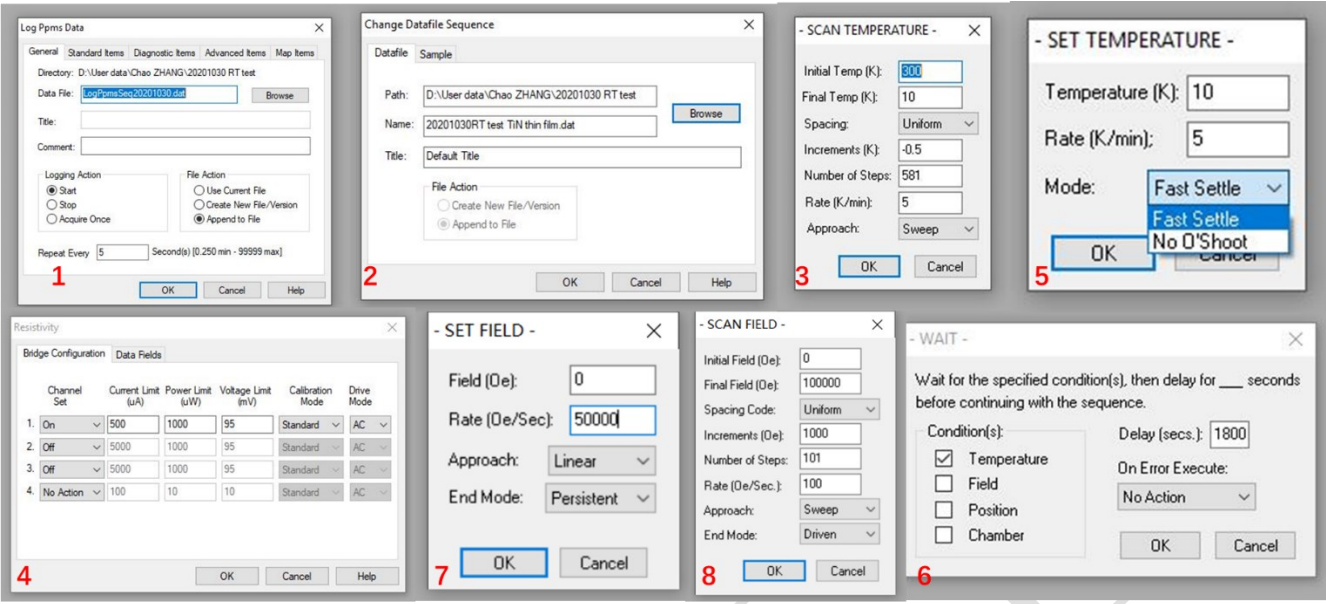

图 6.13 Sequence 语句示例

9.4 Sequence 程序编写完成后,点击'File'选择'Save',保存在自己的文件夹中,方便下次调用; 检查无误后,点击左侧的'Run',程序开始运行;

注意:Sequence 程序运行后再进行更改是无效的,需要更改必须点击'Abort',再进行修改 和保存,然后再次运行;程序中的扫磁场测试、扫温度测试、扫角度测试不能同时执行。

#### <span id="page-14-0"></span>**10.** 测试结束

10.1 测试完成后,按照装样方式进行操作,具备换样条件后,点击 Vent/Seal;开腔后按照 以下顺序进行装样:(1)将卡箍拆下;(2)轻轻地将隔热串垂直拉出,水平放置在桌面上,或 者放在专用架子上;(3)将装样器锁扣打开;(4)将装样器垂直放入样品腔;(5)将装样器锁 扣关闭;(6)垂直取出装样器;(7)用手托住样品托,将装样器锁扣打开,将样品托从装样器 底部取出;(8)将隔热串装回样品腔;(9)安装好卡箍;(10)此时点击 purge/Seal, 当 Chamber 状态变为'Purged', 确保气压在 10Torr 以下后再进行下一步。

10.2 利用截图工具全屏截图,并保存在桌面"screenshot"文件夹,截屏文件命名请按照"日期 -用户名-stop"

10.3 MultiVu 软件保持运行,LogPPMSData 文件保持运行,退出账号;将样品小心的从样 品托上拆下, 太牢固时可以涂抹少量酒精, 不可使用蛮力, 以免产生划痕或损坏; 将 puck 上 残留的低温胶、银胶等用酒精清理干净,放回原处。

### <span id="page-14-1"></span>**11.** 技术参数

11.1 基系统:

- 1) 温控范围:1.9-400 K 连续控制;
- 2) 温度拓展:50mK 稀释制冷机,1000K VSM 高温炉;
- 3) 温度扫描速率:0.01-8K/min;
- 4) 温度稳定性: ±0.2% T<10K, ±0.02% T>10K;
- 5) 温度控制模式:快速模式,非过冲模式,扫描模式;
- 6) 磁场范围:±9T;
- 7) 磁场分辨率:0.02mT to 1T,0.2mT to 9T;
- 8) 磁场稳定性:1PPM/hour;
- 9) 变场速率:10-150 Oe/s;
- 10) 磁体操作模式:驱动模式;
- 11) 磁场逼近模式: 震荡模式, 非过冲模式, 线性模式, 扫描模式;

# 11.2 直流电阻率选件:

- 1) 可以同时测量 3 个样品;
- 2) 采用标准四引线测量法;
- 3) 电流范围:10nA-8mA;
- 4) 电压范围:max 4V;
- 5) 功率范围:0.001-5000W;

- 6) 测量精度:  $4\mu\Omega$ :
- $7)$  最大测量电阻:  $5M\Omega$ :
- 8) 配合旋转样品杆选件可测量电流与磁场存在一定夹角下的直流电阻;

### 11.3 高级电输运选件:

- 1) 噪声基:1nV/rtHz;
- 2) 电压输出范围:±4.5V;
- 3) 电流范围:10nA-100mA;
- 4) 频率范围:直流或交流(0.1Hz-200Hz);
- 5) 电阻测量精度: 0.1% (R<200kΩ), 0.2% (R>200kΩ);
- 6) 相对灵敏度:  $±10nΩ$  RMS;
- 7) 电阻测量范围: 四线法 10<sup>-8</sup>Ω-10<sup>6</sup>Ω,两线法 10<sup>6</sup>Ω-5\*10<sup>9</sup>Ω;

# 11.4 磁扭矩磁强计:

- 1) 用于测量样品的磁各向异性;
- 2) 配合样品旋转杆使用,可进行全自动角度相关的磁矩测量;
- 3) 测量过程中可进行温度扫描;
- 4) 采用压电传感器来测量扭 0,芯片内集成高精度惠斯通电桥来测量压电传感器的电阻变 化;
- 5) 芯片上集成的电流环能产生标准大小的磁矩,用来自动校准扭矩的大小;
- 6) 测量灵敏度: 1\*10<sup>-7</sup>emu;
- 7) 可重复性:1\*10-8Nm;
- 8) 测量范围: ±10<sup>-5</sup>Nm;
- 9) 样品尺寸: 1.5\*1.5\*0.5mm<sup>3</sup>;
- 10) 样品质量:<10mg;
- 11) 角度范围:360°;

# 11.5 振动样品磁强计:

- 1) 全新的长程电磁力驱动马达能够高频大振幅精确振动;
- 2) 便于从 PPMS 系统中安装或卸载;
- 3) 加热炉配件可以使系统测量温区扩展到 1000K;
- 4)  测量灵敏度: <10<sup>-6</sup>emu;
- 5) 最大测量磁矩: ~120emu;
- 6) 样品振动频率:40Hz;
- 7) 样品振动振幅:0.5-10mm;
- 11.6 比热测量选件:
	- 1) 全自动的弛豫法测量技术,测量速度更快;
	- 2) 艺术性的双 τ 模型拟合技术,更加精确地计算样品的比热;
	- 3) 全自动样品托标定;
	- 4) 测量程序自动进行背景比热减除;
	- 5) 专用的比热样品安装平台使得安装比热样品变得更简单;
	- 6) 可以配合 He3 制冷机和稀释制冷机选件使用;
	- 7) 全自动测量过程;
	- 8) 在高真空环境下完成测量;

#### 11.7 稀释制冷机选件:

- 1) 最低温度达到 50mK;
- 2) 整个系统没有任何阀门;
- 3) 无限长时间停留在 50mK;
- 4) 整个降温过程全自动计算机控制;
- 5) 从 300K 降至 100mK 小于 8 个小时;
- 6) 使用于电输运测量和比热测量;
- 7) 温度区间:50mK-4K;

## 11.8 高真空选件:

- 1) 用高吸附性材料在低温下吸附气体来达到高真空;
- 2) 效率非常高,系统能快速进入高真空状态;
- 3) 结构简单,设计精巧,维护方便;
- 4) 吸附性材料可以自动再生;
- 5) PPMS 以下选件要求同时配合高真空选件运行:比热选件、热输运选件、稀释制冷机选 件、带高温炉的 VSM 选件;

# 11.9 样品旋转杆选件:

- 1) 用于交直流电输运测量以及磁扭矩测量;
- 2) 全自动计算机控制转动角度;
- 3) 用于测量具有电各向异性或者磁各向异性的样品;
- 4) 转动平台上内置温度计;
- 5) 转角范围:-10-370 度;
- 6) 转动精度和速度:0.05 度、10 度/s (标准型);0.0045 度、1 度/s (高精度型);
- 7) 温度范围:1.9-400K;
- 11.10 多功能样品杆选件:
	- 1) 预留较大的接口方便用户在样品腔里导入光纤、微波等实验条件;

 $\overline{1}$ 

- 2) 可以安装较大功率的电流引线进行强电实验;
- 3) 可以直接应用 PPMS 主机的测量功能进行实验控制和数据采集;
- 4) 在样品台下安装了温度计用于对样品温度进行监控;
- 5) 提供可直接插入的样品安装板方便电学测量;
- 6) 可实现铁电、介电、以及激光照射下的电输运等测量功能;

# 11.11 电测量高压腔:

- 1) 由日本 ElectroLab 公司专门为 PPMS 系统设计制造,带有全套兼容工具;
- 2) 可在 PPMS 上提供高压环境进行电测量,实现变温、变磁场、变压力的三相测量环境;
- 3) 该选件集成了内部温度计,并预留 10 根电测量引线;
- 4) 最大压力: 3.0 GPa (约 3 万个大气压)或更高(金刚石对顶, DAC);
- 5) 样品空间尺寸: 最大直径为 4.4 mm, 样品空间长度: 4 mm;

# 11.12 磁测量高压腔:

- 1) 最大压强:1.3 Gpa 或更高(金刚石对顶,DAC);
- 2) 样品空间尺寸:Φ2.1 or 2.6 mm;
- 3) 样品空间长度:7 mm;
- 4) 腔体直径:8.5 mm;

# <span id="page-17-0"></span>**12. Dynacool** 数据的处理

- 1) 将数据解压,有效数据为.dat 文件。
- 2) 用记事本方式打开.dat 文件, 将 data 以上的内容删除, 保存文件;

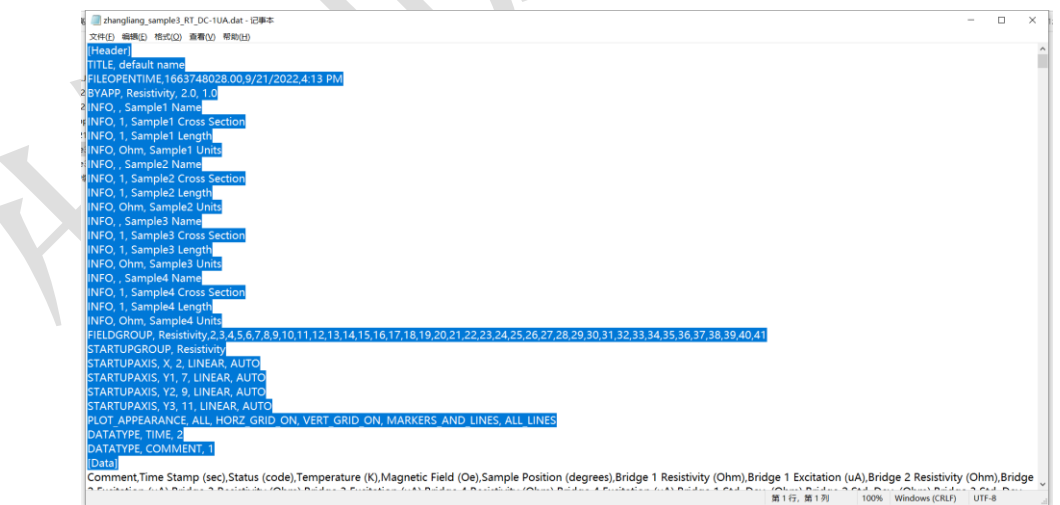

3)打开 Origin 软件,导入.dat 数据即可,下面就一些重要数据名称进行解

释:

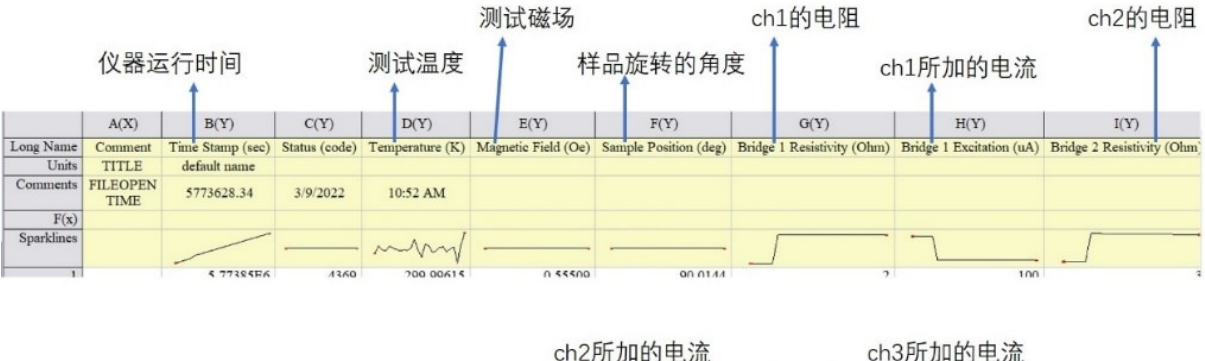

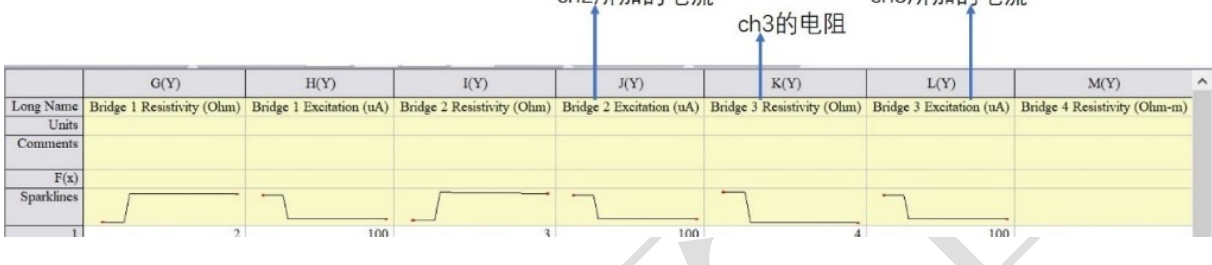

# <span id="page-18-0"></span>**13.** 相关**/**支撑性文件

无液氦综合物性测量系统记录本 V1.0; 在实验过程中必须如实填写。

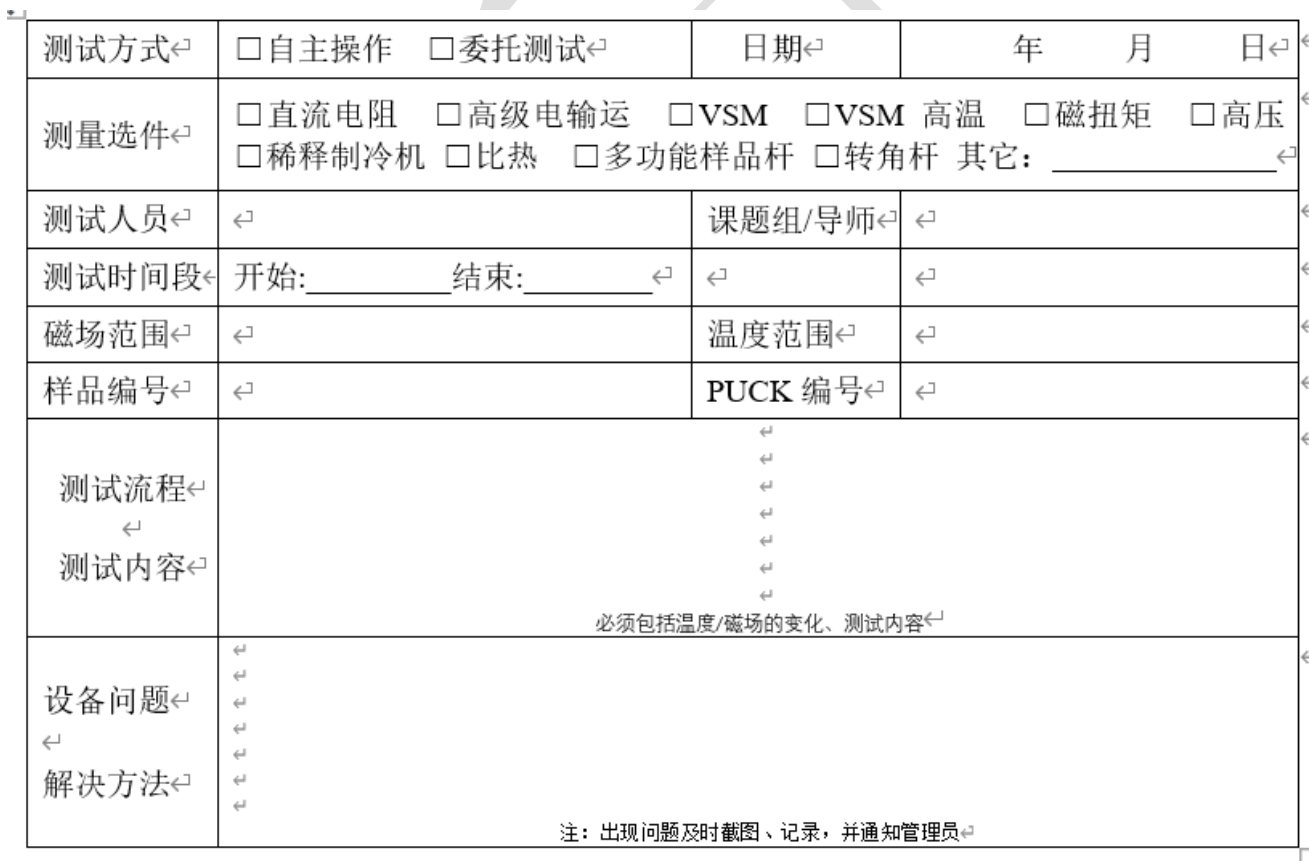

无液氦综合物性测量系统记录本-V1.0